### **บทท ี่ 4 การออกแบบและพัฒนาระบบ**

ในบทนี้จะเปนข ั้นตอนการออกแบบในเชิงตรรกะการออกแบบเชิงกายภาพ และ การนำระบบไปใช้ ตามวัฏจักรการพัฒนาระบบ ซึ่งประกอบด้วยการออกแบบระบบงานในระดับ ต่างๆ โดยขั้นตอนการวิเคราะห์จะครอบคลุมตั้งแต่ การออกแบบกระบวนการ (Process Design) ั้ โดยใช้เครื่องมือแผนผังกระแสข้อมูล (Data Flow Diagram) ทั้งแผนผังบริบท (Context Diagram) ื่ ั้ และแผนผังกระแสข้อมูลในระดับต่างๆ จนกระทั่งถึงการออกแบบในระดับแนวกิด (Conceptual ั่ Design) โดยใชแผนผังความสัมพันธระหวางเอ็นทิตีแบบเพ มเติม (Enhance Entity – Relationship ิ่ Diagram) ื่ องมือในการออกแบบฐานขอมูล การจัดทําตารางฐานขอมูลจากแผนผัง ความสัมพันธระหวางเอนทิตีการทําตารางขอมูลใหอยูในรูปแบบนอมอลไลซเซช น ั่ (Normalization) จากนั้นจะเป็นส่วนของการออกแบบในเชิงตรรกะ ซึ่งเกี่ยวข้องกับการออกแบบ ึ่ ี่ ติดต่อผู้ใช้ ในส่วนของการออกแบบในเชิงกายภาพจะเป็นขั้นตอนการออกแบบประเภทข้อมูล (Data Type) และรายละเอียดตารางข้อมูลที่ใช้ในการประยุกต์เทคโนโลยีสารสนเทศในการวางแผน และปรับปรุงคุณภาพของชุมสายโทรศัพทเคล อนท ภาคเหนือระบบจีเอสเอ็ม ื่ ี่

4.1 การดึงข้อมูลการใช้โทรศัพท์เคลื่อนที่ระบบจีเอสเอ็มภาคเหนือจากฐานข้อมูลออราเคิล เป็น **ื่ ี่** ข้อมูลที่เกิดขึ้นจากการใช้โทรศัพท์เคลื่อนที่ภาคเหนือระบบจีเอสเอ็มประจำวันของลูกค้าเก็บใน ี่ ื่ ี่ ฐานข้อมูลออราเคิล โดยระบบงานจะดึงข้อมูลการใช้โทรศัพท์เคลื่อนที่ออกมาเป็นไฟล์รูปแบบซี ื่ เอสวีทําการนําเขาขอมูลเขาฐานขอมูลมายเอสคิวแอล

4.1.1 การดึงข้อมูลการใช้โทรศัพท์เคลื่อนที่แล้วนำข้อมูลออกมาในรูปแบบซีเอสวี ื่ ี่

ผู้ดูแลระบบใช้โปรแกรมออราเกิลเอ็นเตอร์ไพรซ์เมเนเจอร์ (Oracle Enterprise Manager) แบบใคลแอนท์ดังรูป 4.1 และ 4.2 เข้าตารางข้อมูลการใช้โทรศัพท์เคลื่อนที่ที่ต้องการดัง ื่ ี่ ี่ รูป 4.3 ทำการค้นหา (Query) ข้อมูลโดยใส่เงื่อนไขวันที่ช่วงเวลา 1 สัปดาห์ ดังรูป 4.4 หลังจากนั้น ี่ ั้ ทําการบันทึกโดยรูปแบบซีเอสวี Manager) แบบ เคสแอนทคงรูบ 4.1 และ 4.2 เขาตารางขอมูลการ เช เทรศพทเคลอนททตองการคง<br>รูป 4.3 ทำการค้นหา (Query) ข้อมูลโดยใส่เงื่อนไขวันที่ช่วงเวลา 1 สัปดาห์ ดังรูป 4.4 หลังจากนั้น<br>ทำการบันทึกโดยรูปแบบซีเอสวี

4.1.2 การนําไฟลแบบซีเอสวีเขาฐานขอมูลมายเอสคิวแอลแบบเซิรฟเวอร **Copyright by Chiang Mai University Copyright by Chiang Mai University**

ทำโดยนำไฟล์แบบซีเอสวีที่ได้จาก 4.1.1 มานำเข้าฐานข้อมูลมายเอสคิวแอล โดย เขาโปรแกรมพีเอสพีมายแอดมินดังรูป 4.5 เลือกตารางขอมูลท ตองการนําขอมูลเขาแลวเลือกแทรก **All rights reserved All rights reserved**ี่ ข้อมูลจากไฟล์ข้อความเข้าไปในตาราง ดังรูป 4.6 เลือกไฟล์ซีเอสวีที่ต้องการ กำหนดเครื่องหมาย ี่ ื่ แบ่งข้อมูล ดังรูป 4.7 เมื่อนำข้อมูลเข้าเสร็จแล้วจะ ได้ข้อมูลมายเอสคิวแอลดังรูป 4.8 ื่

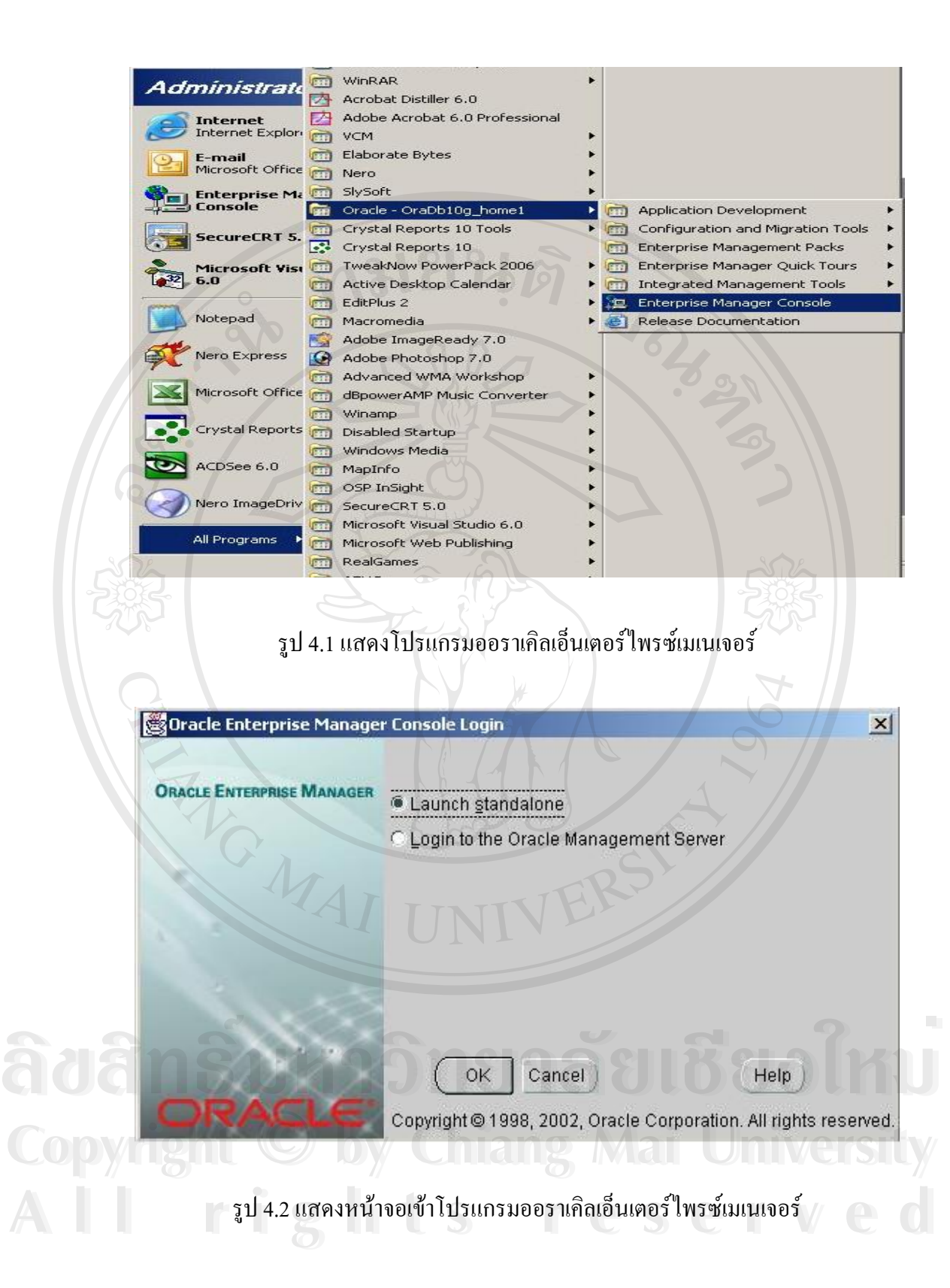

| ∲∭P_MSC_SCCP_SP_S∪B<br>∲∭P_MSC_SCCP_S∪B<br><b>ONTIP MSC SCCP SUB LOCAL AVAIL</b><br>中面P_MSC_SECUR_COUNTER<br>∲∭P_MSC_SECUR_REP                             | MEASUREMENT TIME                                                                                                    |                                                     |
|----------------------------------------------------------------------------------------------------|----------------------------------------------------------------------------------------------------|-----------------------------------------------------|
|                                                                                                    |                                                                                                    | VARCHAR2                                            |
|                                                                                                    | INT ID                                                                                                    | NUMBER                                              |
|                                                                                                    | START_DATE_MEAS_INTER                                                                                                    | VARCHAR2                                            |
|                                                                                                    | STOP_DATE_MEAS_INTER                                                                                                    | VARCHAR2                                            |
| <sup>®</sup> <sup></sup> <sup>™</sup> P_MSC_SIGNAL_CC                                                                                                    | TOT CALLS                                                                                                    | NUMBER                                              |
| <sup>®</sup> <sup>™</sup> P_MSC_SIGNAL_CCGRP                                                                                                    | RATIO CALLS                                                                                                    | NUMBER                                              |
| Ф∭Р_MSC_SMS                                                                                                    | ANSWERED                                                                                                    | NUMBER                                              |
|                                                                                                    | RATIO_ANSWERED                                                                                                    | NUMBER                                              |
| ∲∭P_MSC_SMS_OBS<br>∲∭P_MSC_SUBS_FAC                                                                                                    | NOT_ANSWERED                                                                                                    | NUMBER                                              |
| ∲∭Р MSC TC                                                                                                    | RATIO NOT ANSWERED                                                                                                    | NUMBER                                              |
| <b>ENTER MSC TCAP PERFORMANCE</b>                                                                                                    | CALLS CCGRP 1                                                                                                    | <b>NUMBER</b>                                       |
| ∲-∭P_MSC_TCAP_TRANSACTION                                                                                                    | RATIO CALLS CCGRP 1                                                                                                    | NUMBER                                              |
| <b>PHILP MSC_TRAFFICABILITY</b>                                                                                                    | CALLS CCGRP_2                                                                                                    | NUMBER                                              |
| <b>D</b> Indexes                                                                                                    | RATIO_CALLS_CCGRP_2                                                                                                    | <b>NUMBER</b>                                       |
| <br><b>OMaterialized View Logs (Snapshot Logs</b>                                                                                                    | CALLS_CCGRP_3                                                                                                    | NUMBER                                              |
| <b>D-</b> Triggers                                                                                                    | RATIO CALLS CCGRP 3                                                                                                    | NUMBER                                              |
| <b>ФШР_MSC_TRAF_HO_OBS</b>                                                                                                    | CALLS CCGRP 4                                                                                                    | NUMBER                                              |
| ∲-∭P_MSC_TRAF_HO_OBS_CELL                                                                                                    | RATIO_CALLS_CCGRP_4                                                                                                    | NUMBER                                              |
| 中国P_MSC_VLR                                                                                                    | CALLS_CCGRP_5                                                                                                    | NUMBER                                              |
| ∲-∭P_MSC_VLR_HLR_SUBSC                                                                                                    | RATIO_CALLS_CCGRP_5                                                                                                    | NUMBER                                              |
| <b>MAD HOOKAD LA</b>                                                                                                    |                                                                                                    |                                                     |
| Editor: "UMA"."P_MSC_TRAFFICABILITY" - OMC@OSS_10.213.9.119<br>Hect From<br>Where<br>Q<br>D                                                                |                                                                                                    |                                                     |
| 3)<br>: PERIOD_START_TIME<br>Between<br>$-4/3/06$<br># and 4/10/06<br>o                                                                                    |                                                                                                    |                                                     |
| Ø                                                                                                    | NEW AND OR NOT DELETE                                                                                                    |                                                     |
| # TOT_CAL<br># RATIO_C<br>ANSWERED  <br><b>MEASUR</b><br># INT ID<br>₽.<br>21934<br>2006040301<br>344879<br>10000<br>9324                                  | <b># NOT_ANS.</b><br><b># RATIO_N.</b><br># CALLS_C.<br><b># RATIO_C</b><br>RATIO<br>4250<br>9874<br>4501<br>8978<br>4092 | <b># CALLS_C.</b><br><b>F</b> RATIO<br>8782<br>4003 |
| 50033<br>10000<br>23736<br>2006040301<br>90626<br>2006040301<br>628892<br>17600<br>10000                                                                   | 4744<br>21455<br>4592<br>4288<br>23007<br>4382<br>7635<br>4338<br>7409<br>4208                                            | 18991<br>3791<br>6564<br>3728                       |
| 7714<br>2006040301<br>444101<br>17726<br>10000<br>7886                                                                                                    | 4448<br>7766<br>43B1<br>7567<br>4268                                                                                      | 6982<br>3938                                        |
| 2006040301<br>14797<br>10000<br>7546<br>33110<br>14126<br>2006040301<br>170842<br>33644<br>10000                                                           | 5099<br>5690<br>3845<br>7324<br>4938<br>4198<br>15697<br>4665<br>13526<br>4018                                            | 5267<br>3551<br>14568<br>4328                       |
| 18569<br>10000<br>7813<br>2006040301<br>299716<br>14936<br>6766<br>2006040301<br>236671<br>10000                                                           | 4586<br>7485<br>4029<br>4207<br>8517<br>4529<br>6511<br>6377<br>4269<br>4354                                              | 7913<br>4259<br>3775<br>5645                        |
| 5418<br>2006040301<br>34917<br>14166<br>10000                                                                                                    | 5078<br>3824<br>7194<br>5263<br>3711                                                                                      | 4748<br>6733                                        |
| 2006040301<br>111951<br>26934<br>10000<br>11906<br>2006040301<br>277615<br>27742<br>10000<br>13676                                                         | 4420<br>12086<br>4487<br>11575<br>4292<br>4929<br>10935<br>3941<br>13212<br>4758                                          | 10996<br>4078<br>10070<br>3626                      |
| 2006040301<br>634079<br>14154<br>10000<br>6102                                                                                                    | 4311<br>6542<br>5899<br>4164<br>4622                                                                                      | 6082<br>4293                                        |
| 2006040302<br>344879<br>11290<br>10000<br>4679<br>2006040302<br>90626<br>23801<br>10000<br>11110                                                           | 4144<br>5139<br>4551<br>4525<br>4007<br>4667<br>10330<br>4340<br>10784<br>4525                                            | 4695<br>4157<br>9335<br>3917                        |
| 2006040302.<br>10000<br>3678<br>628892<br>8312<br>2006040302<br>111951<br>14469<br>10000<br>6337                                                           | 3586<br>4314<br>4287<br>4424<br>3564<br>4379<br>6547<br>4524<br>6193<br>4273                                              | 3270<br>3934<br>6072<br>4190                        |
| 2006040302<br>236671<br>6339<br>10000<br>2921                                                                                                    | 4607<br>2693<br>4248<br>2826<br>4454                                                                                      | 2485<br>3917                                        |
| 2006040302<br>634079<br>6165<br>10000<br>2605<br>12805<br>10000<br>6054<br>2006040302<br>277615                                                            | 4225<br>2892<br>4690<br>2513<br>4074<br>4727<br>4084<br>5230<br>5845<br>4562                                              | 2676<br>4339<br>4837<br>3775                        |
| 10000<br>7372<br>2006040302<br>170842<br>17472<br>10000<br>3958<br>2006040302<br>299716<br>9889                                                            | 8034<br>4598<br>7110<br>4069<br>4219<br>4701<br>3847<br>4002<br>4649<br>3808                                              | 7484<br>4283<br>4330<br>4375                        |
| 7293<br>10000<br>2918<br>2006040302<br>34917                                                                                                    | 4001<br>3569<br>4893<br>2840<br>3891                                                                                      | 3397<br>4654                                        |
| 3094<br>2006040302<br>33110<br>6333<br>10000<br>2006040302<br>444101<br>8922<br>10000<br>3737                                                              | 4012<br>3006<br>4885<br>2541<br>4735<br>4188<br>4015<br>4500<br>3602<br>4039                                              | 3753<br>2383<br>3725<br>4177                        |
| 2006040303<br>344879<br>6712<br>10000<br>2802                                                                                                    | 4174<br>2921<br>4351<br>2731<br>4067                                                                                      | 2824<br>4205                                        |
| 2006040303<br>90626<br>12852<br>10000<br>5721<br>1780<br>2006040303<br>628892<br>4327<br>10000                                                             | 4451<br>5870<br>4567<br>5534<br>4300<br>1929<br>4458<br>1723<br>4113<br>3981                                              | 5319<br>4133<br>1722<br>3979                        |
| 1618<br>2006040303<br>634079<br>3801<br>10000                                                                                                    | 4727<br>4256<br>1797<br>1572<br>4131                                                                                      | 1627<br>4275                                        |
| 2006040303<br>277615<br>7959<br>10000<br>3788<br>2006040303.<br>170842<br>11363<br>10000<br>4785                                                           | 4759<br>3282<br>4123<br>3652<br>4587<br>4211<br>5183<br>4561<br>4652<br>4091                                              | 2991<br>3757<br>4861<br>4275                        |
| 2006040303<br>299716<br>5957<br>10000<br>2468                                                                                                    | 4143<br>2712<br>4552<br>2385<br>3999                                                                                      | 2627<br>4405                                        |
| me (s): 0.15<br>Rows returned: 1979<br>Inbox - Microsoft Outlook   @ Oracle Enterprise Manag    all Table Editor: "UMA"."   Y cap4.3hG - Paint<br>d' Start |                                                                                                    | Show SQL<br>Close<br>Ⅲ × 为                          |

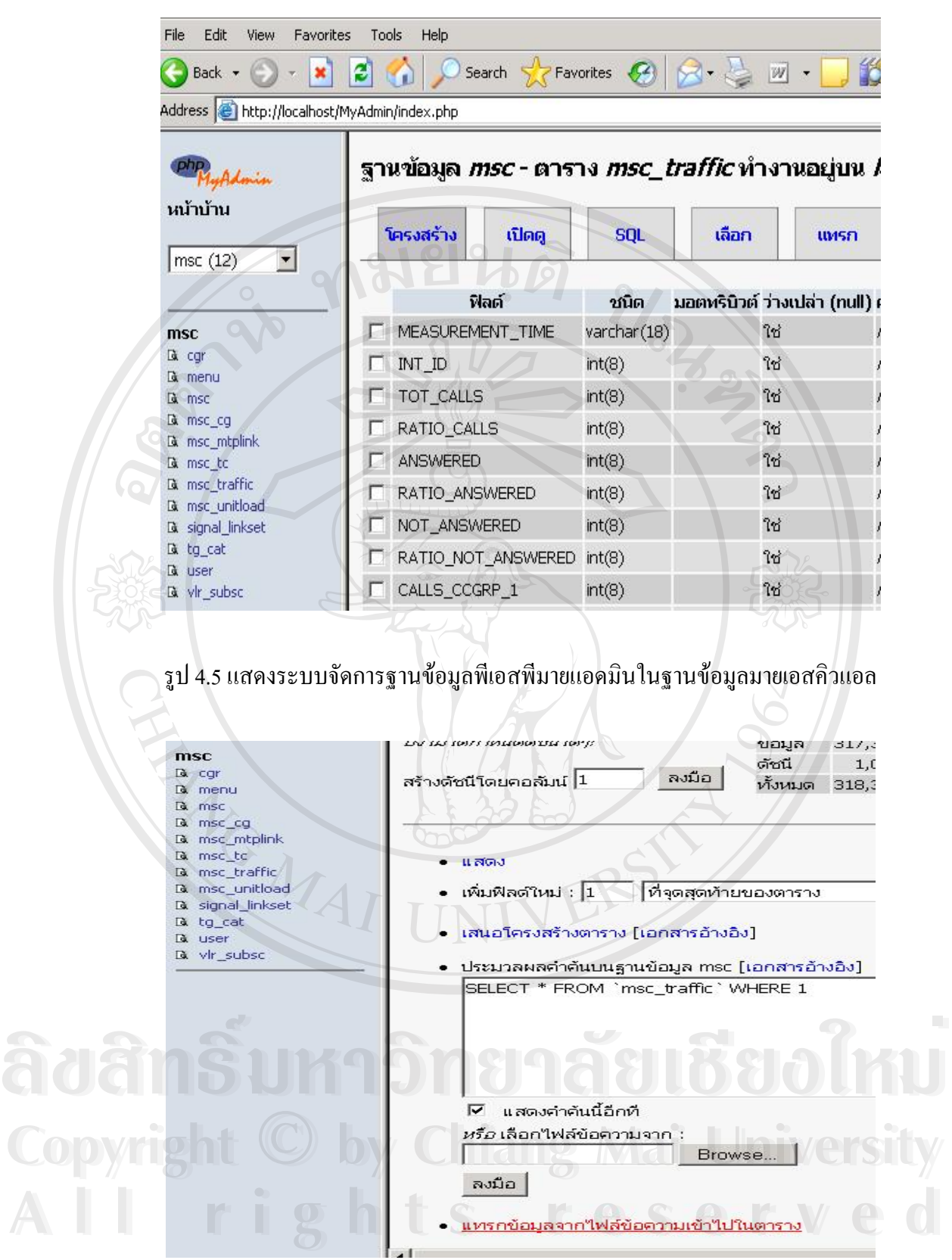

รูป 4.6 แสดงข นตอนการแทรกขอมูลเขาไปในตารางมายเอสคิวแอล ั้

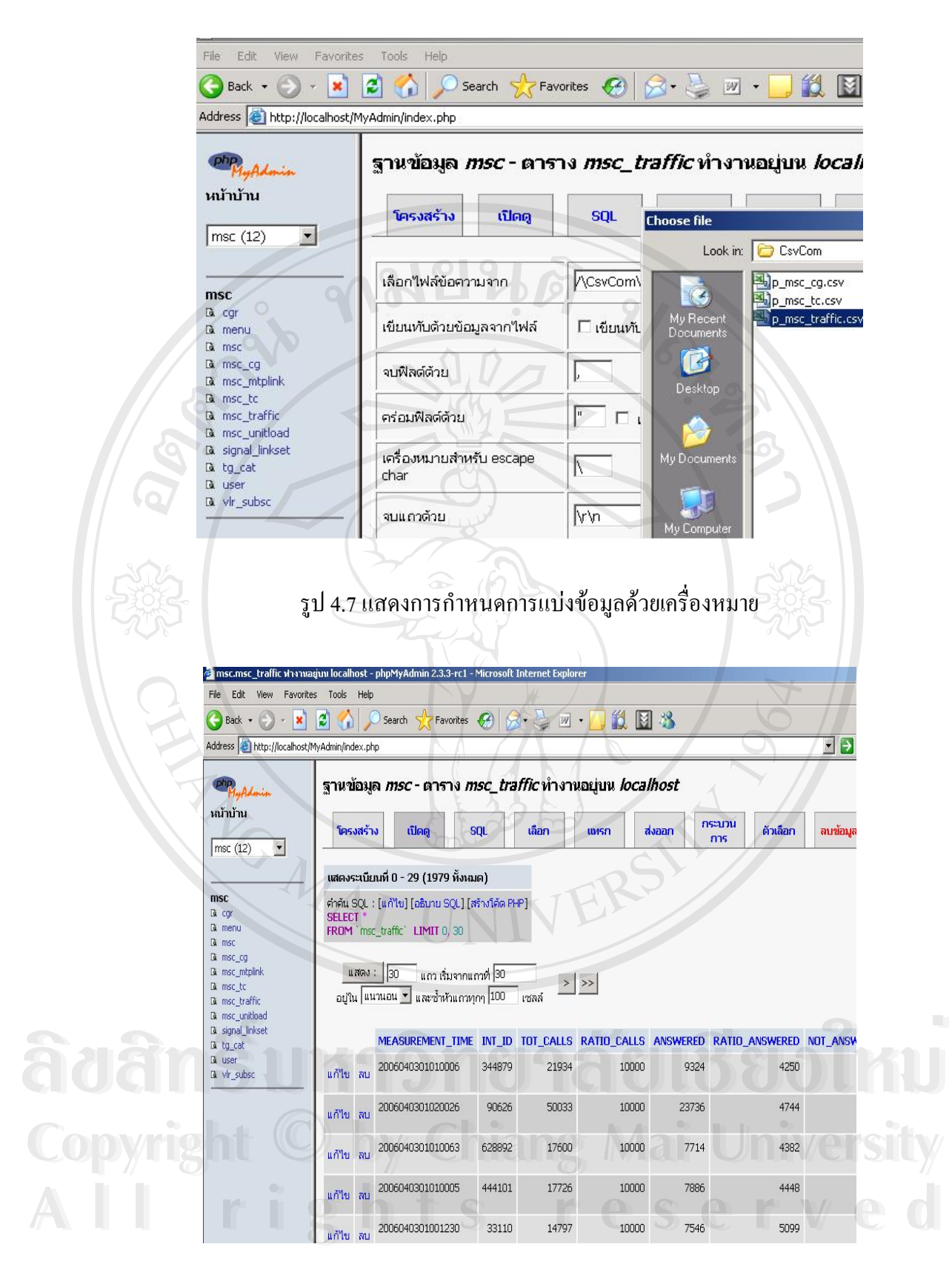

รูป 4.8 แสดงขอมูลที่นําเขาผานโปรแกรมพีเอสพีมายแอดมินแลว

#### **4.2 การออกแบบระบบ**

**แผนผังการไหลของขอมูล (Data Flow Diagram)** จะแสดงใหเห็นถึงข นตอนการ ั้ ทํางาน ของระบบ วาประกอบดวยกระบวนการอะไรบาง มีความสัมพันธกับขอมูล หรือ เอนทิตี (Entity) ภายนอกอย่างไร แผนผังการไหลของข้อมูลที่ใช้แสดงภาพรวมของระบบ เรียกว่า แผนผัง บริบท (Context Diagram) ซึ่งแสดงระบบที่ต้องการศึกษา และ เอนทิตีที่เกี่ยวข้อง ในส่วนของการ ึ่ ี่ ี่ ี่ แสดงรายละเอียดแต่ละกระบวนการ เรียกว่า แผนผังการไหลของข้อมูลระดับต่าง ๆ

 $\mathcal{L}$ 

สัญลักษณที่ใชมีความหมายดังน

ตาราง 4.1 แสดงสัญลักษณท ี่ใชใน Data Flow Diagram

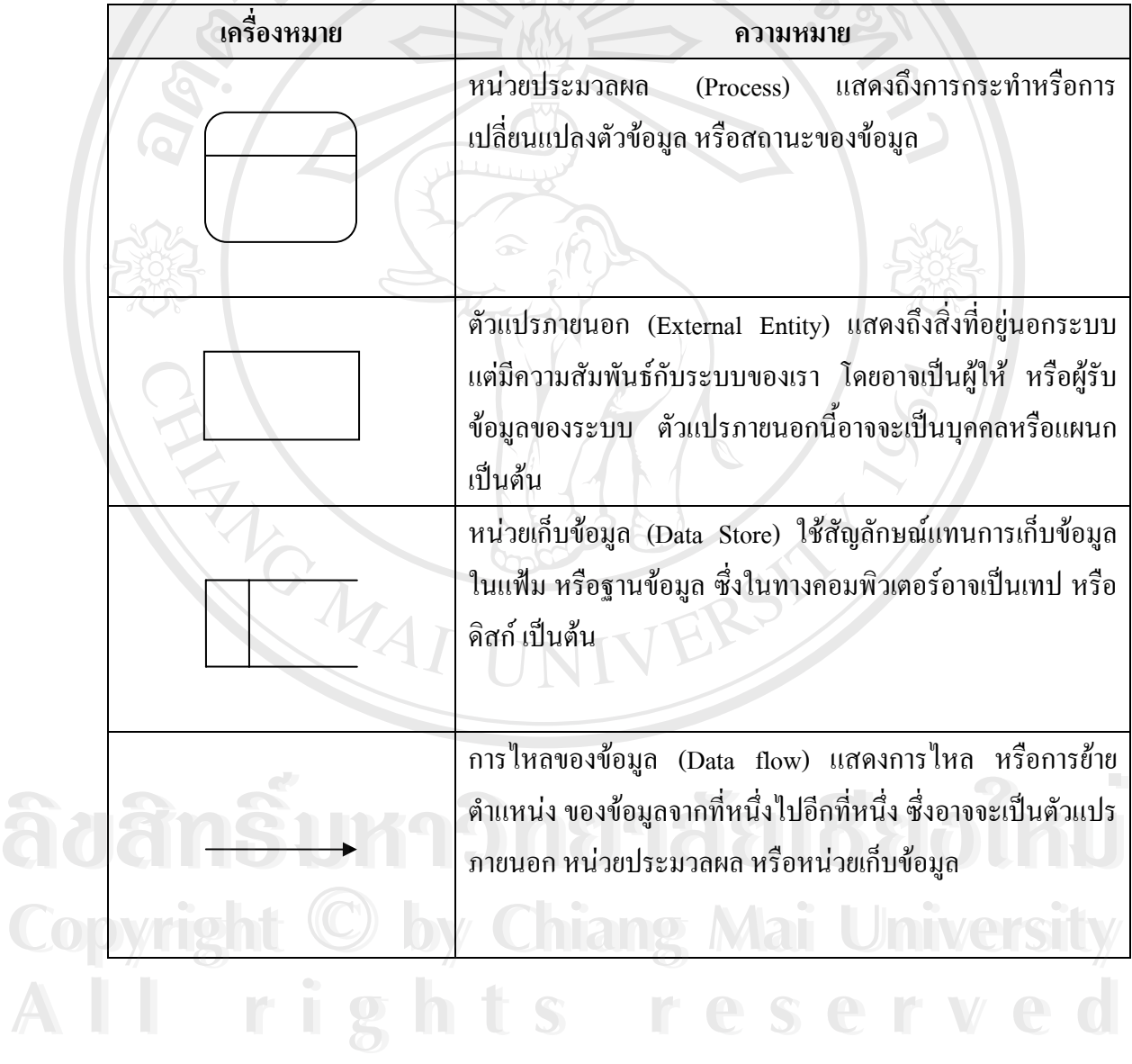

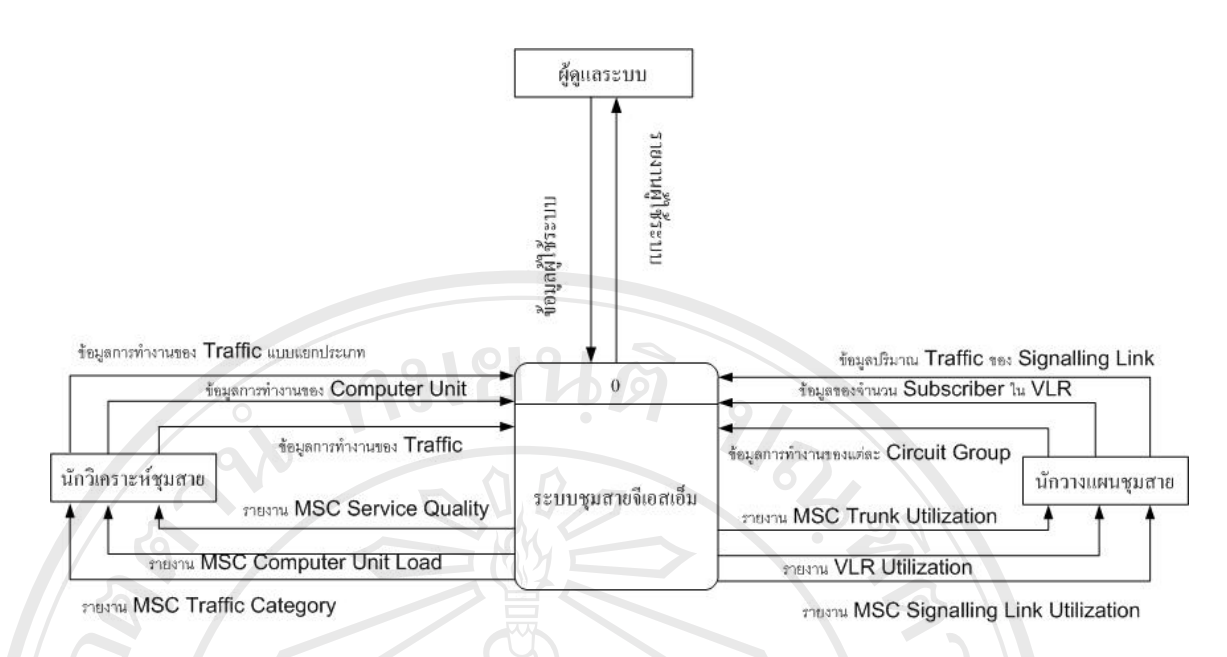

รูป 4.9 แผนผังบริบทของระบบชุมสายจีเอสเอ็ม

จากแผนผังบริบท ผู้ที่เกี่ยวข้องกับระบบ ในการให้ข้อมูล และรับข้อมูลจากระบบ ดังนี้ ี่

1) ผู้ดูแลระบบให้ข้อมูลผู้ใช้ระบบ ให้ข้อมูลการทำงานของ Traffic ในชุมสาย ข้อมูลการทำงาน ของ Computer Unit ในชุมสาย ขอมูลการทํางานของ Traffic แบบแยกประเภท ขอมูลการทํางาน ของแตละ Circuit Group ขอมูลของจํานวน Subscriber ใน VLR ขอมูลปริมาณ Traffic ของ Signaling Link

2) นักวิเคราะห์ชุมสาย ด้องการรายงาน MSC Service Quality เพื่อใช้ดูคุณภาพของชุมสายในการ โทรออกรายงาน MSC Computer Unit Load เพื่อใช้ดูค่าการทำงานของอุปกรณ์ในชุมสายที่เป็น คอมพิวเตอรรายงาน MSC Traffic Category แสดงการทํางานของ Traffic แบบแยกประเภทเพื่อใช ในการวิเคราะหระบบชุมสายจีเอสเอ็มภาคเหนือ

3) นักวางแผนชุมสาย ต้องการรายงาน MSC Trunk Utilization แสดงปริมาณการใช้งานในแต่ละ Circuit Group เพ อนําคาท ี่ไดมาวางแผนเพ มหรือลด Circuit ในชุมสาย รายงาน VLR Utilization **ÅÔ¢ÊÔ·¸ÔìÁËÒÇÔ·ÂÒÅÑÂàªÕ§ãËÁè ÅÔ¢ÊÔ·¸ÔìÁËÒÇÔ·ÂÒÅÑÂàªÕ§ãËÁè** ื่ ิ่ แสดงจำนวนผู้ใช้โทรศัพท์ที่มาใช้อยู่ใน VLR ของ MSC นั้น เพื่อนำข้อมูลมาวางแผนขยายหรือลด ั้ ื่ อุปกรณ VLR รายงาน MSC Signaling Link Utilization แสดงปริมาณการใชงานของ Signaling **Copyright by Chiang Mai University Copyright by Chiang Mai University** Link ในแตชุมสาย เพ ื่อใชในการวางแผนขยายหรือลดจํานวน Signaling Link ในแตละชุมสายของ **All rights reserved All rights reserved**ระบบจีเอสเอ็มภาคเหนือ

ึ่งากแผนผังบริบท ได้นำมาเขียนเป็นแผนผังการไหลของข้อมูล ระดับ 0 ได้ดังรูป

4.10 น

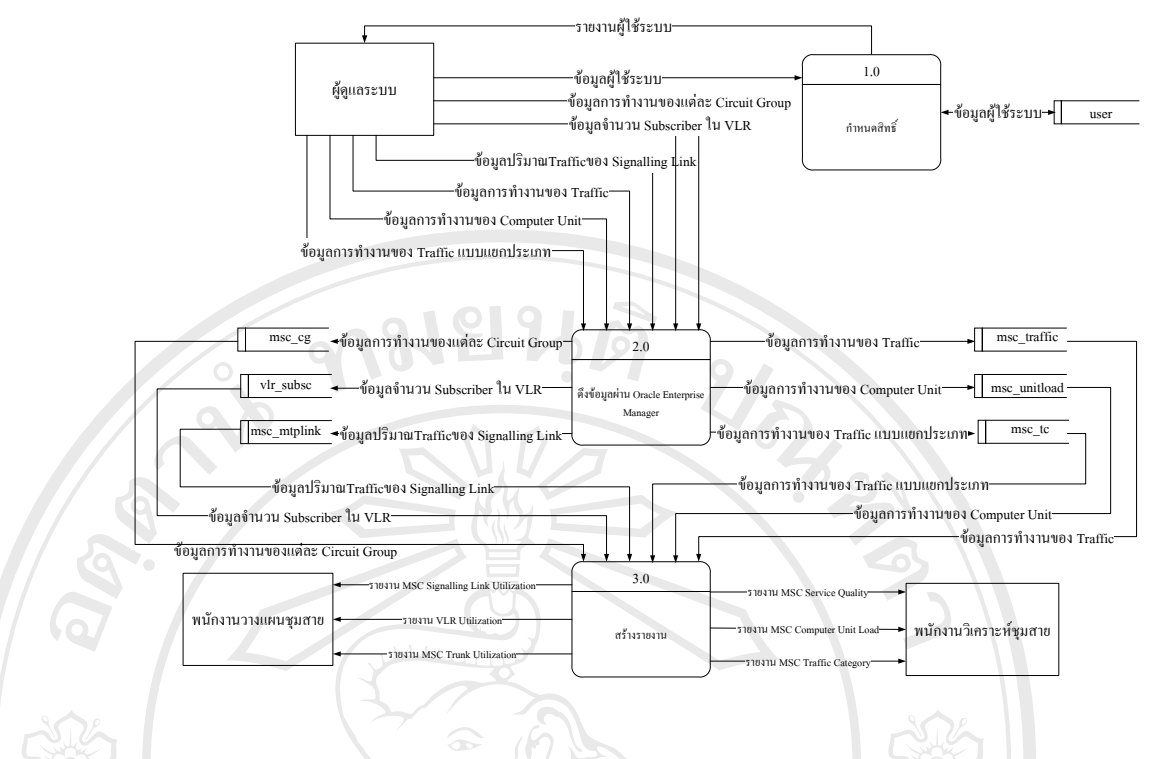

รูป 4.10 แผนผังการไหลของขอมูลระดับ 0

จากแผนผังการใหลของข้อมูลระดับ 0 จะแสดงขั้นตอนกระบวนการต่างๆ ที่จะ ั้ ี่ เกิดข ึ้นภายในระบบ ดังน

กระบวนการที่ 1.0 กระบวนการของผู้ดูแลระบบ ซึ่งจะมีการให้ Username Password ึ่ และการให้สิทธิ์กับผู้ที่จะเข้ามาใช้ระบบชุมสายจีเอสเอ็ม

 กระบวนการท 2.0 กระบวนการดึงขอมูลผานโปรแกรม Oracle Enterprise Manager โดยผู้ดูแลระบบใช้โปรแกรม Oracle Enterprise Manager ทำการดึงข้อมูลออกมาแล้วนำข้อมูลเข้า ฐานขอมูล MySQL

กระบวนการที่ 3.0 กระบวนการสร้างรายงาน ระบบจะนำข้อมูลมาผลิตรายงานเพื่ ื่ ี กระบวนการที่ 3.0 กระบวนการสร้างรายงาน ระบบจะนำข้อมูลมาผลิตรายงานเพื่อ<br>ประกอบการวางแผนซึ่งเป็นความต้องการรายงานของพนักวางแผนชุมสายคือ รายงาน MSC Trunk Utilization รายงาน MSC Signalling Link Load รายงาน VLR Utilization และระบบผลิตรายงาน เพื่อปรับปรุงคุณภาพของชุมสายโทรศัพท์เคลื่อนที่ภาคเหนือระบบจีเอสเอ็มซึ่งเป็นความต้องการ ื่ ี่ รายงานของพนักงานวิเคราะหชุมสายคือรายงาน MSC Service Quality รายงาน MSC Traffic **All rights reserved All rights reserved**Category รายงาน MSC Computer Unit Load ์<br>ประกอบการวางแผนซึ่งเป็นความต้องการรายงานของพนักวางแผนชุมสายคือ รายงาน MSC Trunk<br>Utilization รายงาน MSC Signalling Link Load รายงาน VLR Utilization และระบบผลิตรายงาน **Copyright by Chiang Mai University Copyright by Chiang Mai University**

ตารางฐานข้อมูลเป็นตารางข้อมูลที่ใช้จัดเก็บข้อมูลจากการดึงข้อมูลค้วยโปรแกรม ออราเคิลเอ็นเตอร์ร์ไพรซ์เมเนเจอร์มาไว้ในฐานข้อมูล MySQL และเพื่อใช้ผลิตรายงาน

| ลำดับ          | ชื่อตารางข้อมูล                      | รายละเอียด                                |  |
|----------------|--------------------------------------|-------------------------------------------|--|
|                | ตารางข้อมูล user                     | เก็บข้อมูลของชื่อผู้ใช้ รหัสผ่านเข้าระบบ  |  |
| 2              | ตารางข้อมูล msc                      | เก็บข้อมูลรายละเอียดของชุมสาย(MSC)        |  |
| 3              | ตารางข้อมูล msc_cg                   | เก็บข้อมูล Traffic ของแต่ละ Circuit Group |  |
| 4              | ตารางข้อมูล msc_traffic              | เก็บข้อมูลการทำงานของ Traffic             |  |
| $5^{\circ}$    | ตารางข้อมูล $\mathrm{vlr\_subsc}$    | เก็บข้อมูล VLR Subscriber ในพื้นที่นั้น   |  |
| 6 <sup>1</sup> | ตารางข้อมูล msc_tc                   | เก็บข้อมูล Traffic โดยแบ่งตามประเภท       |  |
|                | ตารางข้อมูล $\mathrm{msc\_unitload}$ | เก็บข้อมูลปริมาณการใช้งานของ Computer     |  |
|                | 65                                   | Unit ในชุมสาย                             |  |
| 8 <sup>7</sup> | ตารางข้อมูล $\mathrm{msc\_mtplink}$  | เก็บข้อมูลปริมาณ Traffic ของแต่ละ         |  |
|                |                                      | Singalling Link                           |  |

ตาราง 4.2 ตารางข้อมูลที่ใช้ในระบบชุมสายจีเอสเอ็ม มี ดังนี้

#### **4.4 พจนานุกรมขอม ูล**

เป็นการให้คำนิยามแก่เขตข้อมูลที่ใช้ในระบบว่ามีชื่อเรียก มีคุณสมบัติ และ ื่ ส่วนประกอบอย่างใร โดยมีรายละเอียดของข้อมูลต่างๆ จากทั้งตารางดังนี้ ั้

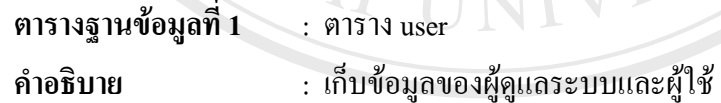

**Primary Key** : id

ตาราง 4.3 แสดงรายละเอียดของฟิลด์ต่างๆ ภายในตาราง user

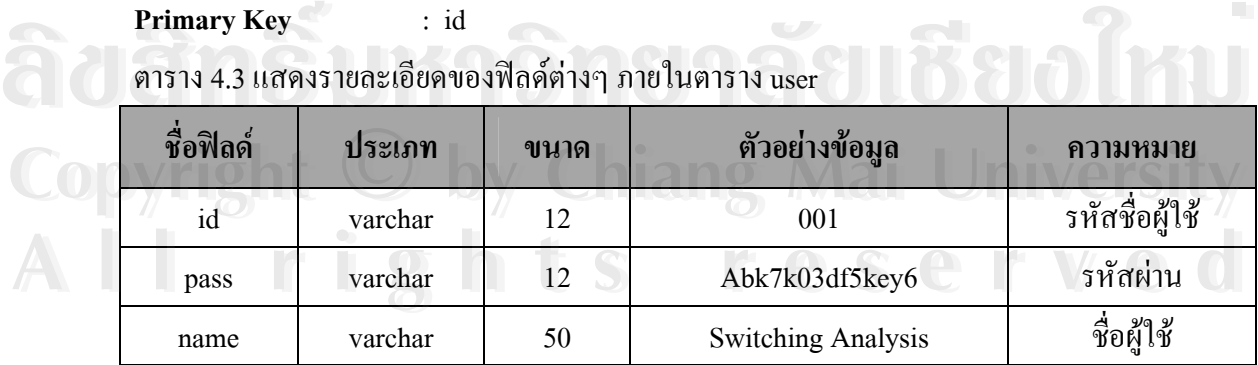

**คําอธิบาย** : เก็บขอมูลของ MSC

**Primary Key** : int\_id

ตาราง 4.4 แสดงรายละเอียดของฟลดตางๆ ภายในตาราง msc

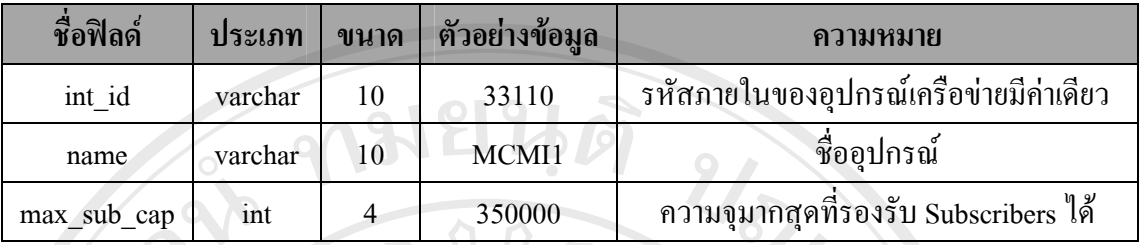

**ตรางฐานขอมลทู ี่ 3** : ตาราง msc\_cg

**คําอธิบาย** : เก็บขอมูล Traffic ของแตละ Circuit Group

Primary Key : int\_id

ตาราง 4.5 แสดงรายละเอียดของฟีลด์ต่างๆ ภายในตาราง  $\mathrm{msc\_cg}$ 

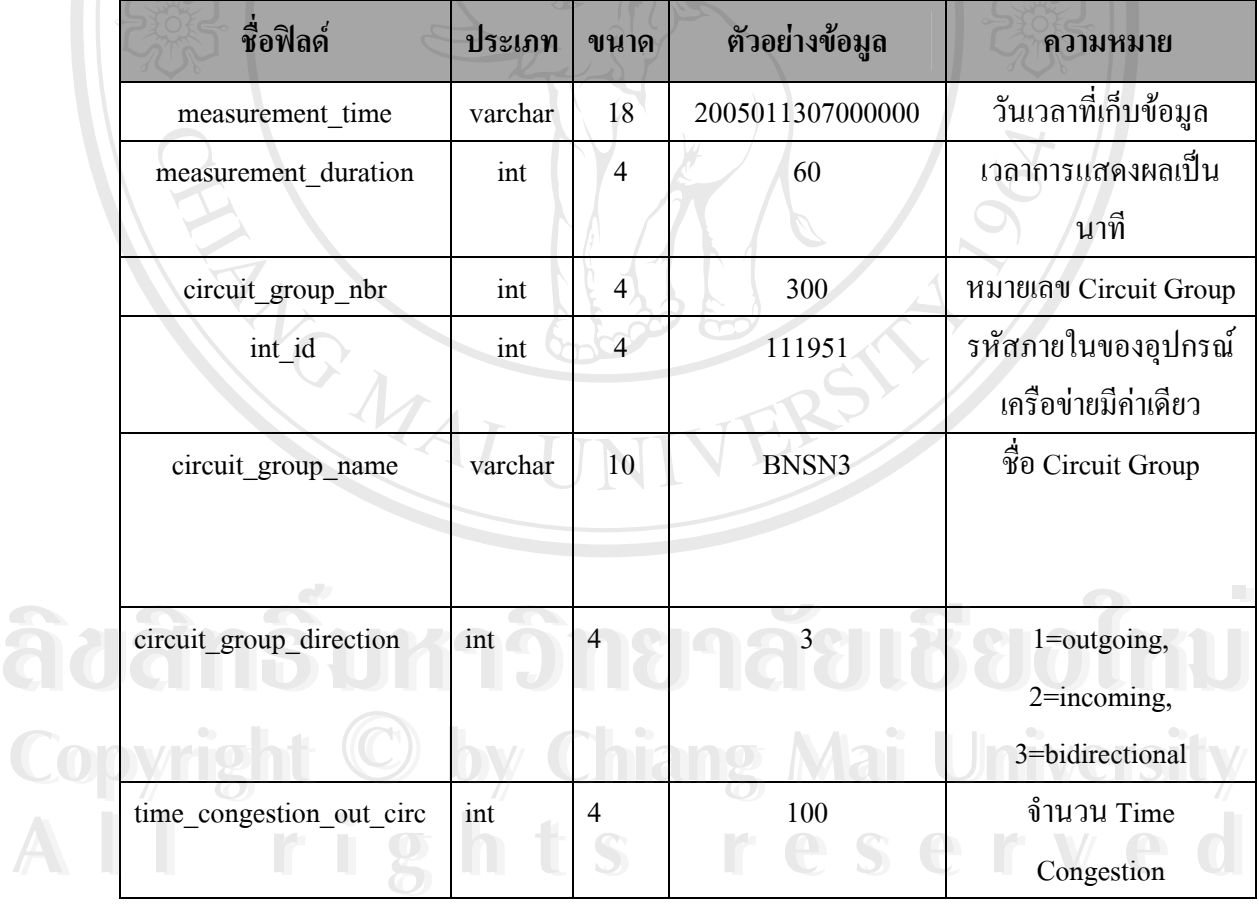

|  | ชื่อฟิลด์                 | ประเภท  | ขนาด           | ตัวอย่างข้อมูล   | ความหมาย                     |
|--|---------------------------|---------|----------------|------------------|------------------------------|
|  | call_congestion_out_circ  | int     | $\overline{4}$ | $\boldsymbol{0}$ | จำนวนการโทรออกที่            |
|  |                           |         |                |                  | หายไปใน outgoing             |
|  |                           |         |                |                  | circuit groups               |
|  | total nbr circuits        | int     | $\overline{4}$ | 2131             | จำนวน circuit ทั้งหมด        |
|  | avr_nbr_carrying_inc_circ | int     |                | 357600           | ้<br>จำนวน circuit เฉลี่ยที่ |
|  |                           |         |                |                  | สามารถรับได้ใน               |
|  |                           |         |                |                  | incoming circuit             |
|  | avr nbr carrying out circ | int     |                | 344524           | จำนวน circuit เฉลียที        |
|  |                           |         |                |                  | สามารถรับได้ใน               |
|  |                           |         |                |                  | outgoing circuit             |
|  | nbr_calls_inc_circ        | int     | 4              | 16573            | จำนวน call ใน                |
|  |                           |         |                |                  | incoming call circuit        |
|  |                           |         |                |                  | group                        |
|  | nbr_calls_out_circ        | int     | $\overline{4}$ | 11471            | จำนวน call ใน outgoing       |
|  |                           |         |                |                  | call circuit group           |
|  | avr_traf_erlang_inc_circ  | int     | $\overline{4}$ | 13355            | traffic เฉลี่ยใน erlang *    |
|  |                           |         |                |                  | 100 lu incoming circuit      |
|  |                           |         |                |                  | group                        |
|  | avr_traf_erlang_out_circ  | int     | $\overline{4}$ | 1220             | traffic เฉลียใน erlang *     |
|  |                           |         |                |                  | 100 lu outgoing circuit      |
|  |                           |         |                |                  | group                        |
|  | period start time         | varchar | 24             | 19-Mar -2006     | วันเวลาที่เริ่ม ตั้งวัดเป็น  |
|  |                           |         |                | 11:45:00 PM      | ช่วงเวลา                     |
|  | period stop time          | varchar | 24             | 20-Mar -2006     | วันเวลาที่จบการตั้งวัด       |
|  |                           |         |                | 12:45:00 AM      | เป็นช่วงเวลา                 |
|  | period_duration           | int     | $\overline{4}$ | 60               | เวลาระหว่างการตั้ง           |
|  |                           |         |                |                  | วัด                          |

ตาราง 4.5 แสดงรายละเอียดของฟิลด์ต่างๆ ภายในตาราง  $\mathrm{msc\_cg}$  (ต่อ)

## ตาราง 4.5 แสดงรายละเอียดของฟีลด์ต่างๆ ภายในตาราง  $\mathrm{msc}\_\mathrm{cg}$  (ต่อ)

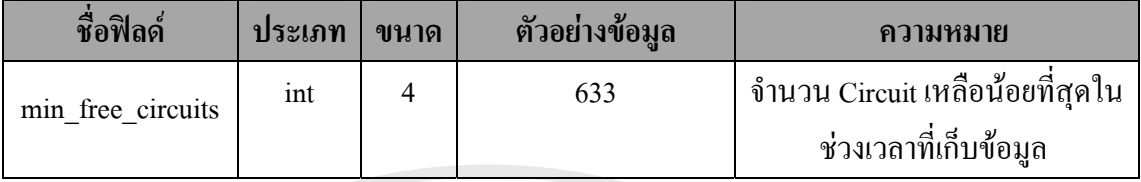

**ตารางฐานขอมูลท**

**ี่ 4** : ตาราง msc\_traffic

**คําอธิบาย** : เก็บขอมูลการทํางานของ Traffic

**Primary Key** : int\_id

คำอธิบาย<br>Primary Key<br>ตาราง 4.6 แสดงรายละเอียดของฟิลด์ต่างๆ ภายในตาราง msc\_traffic

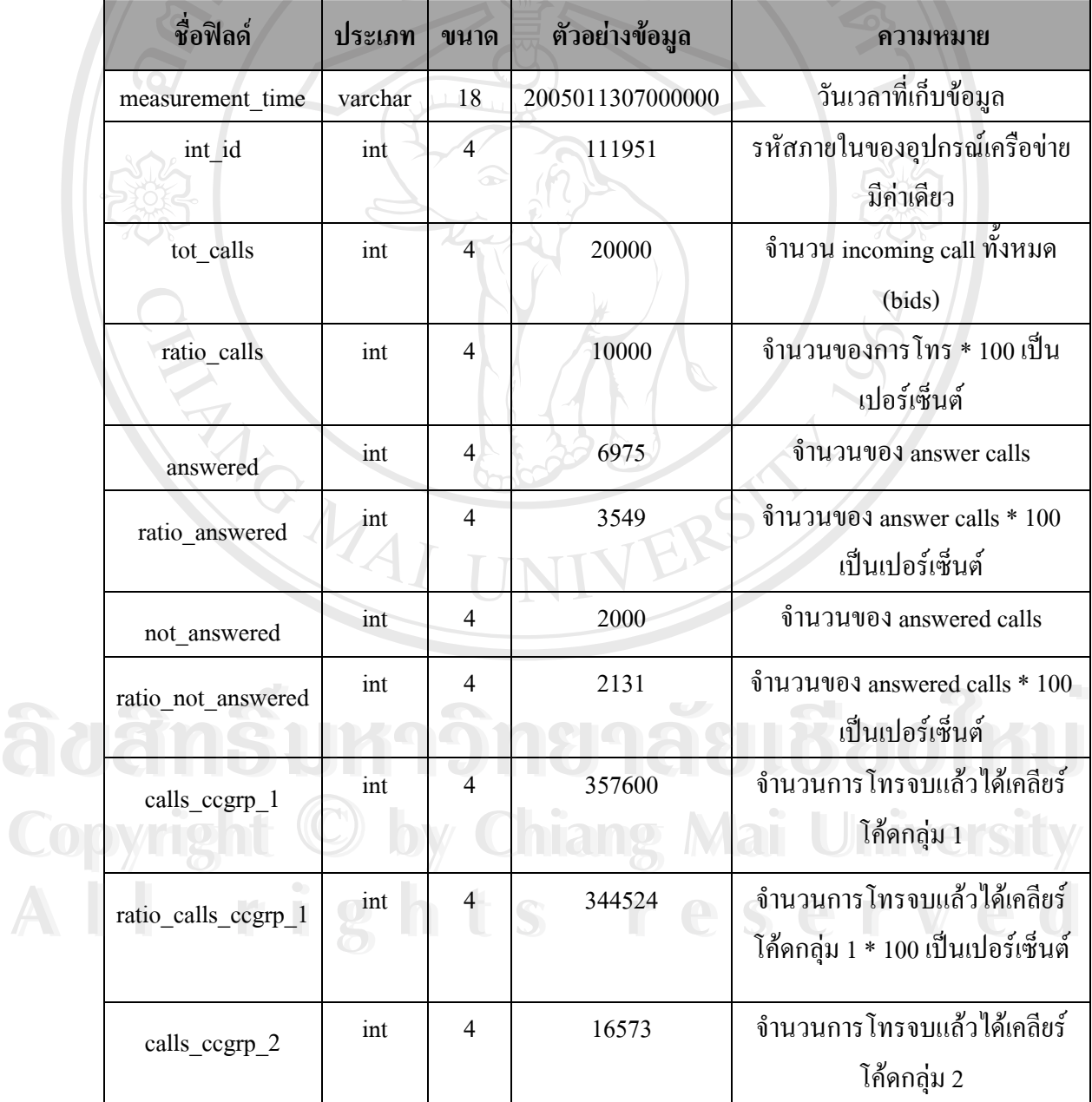

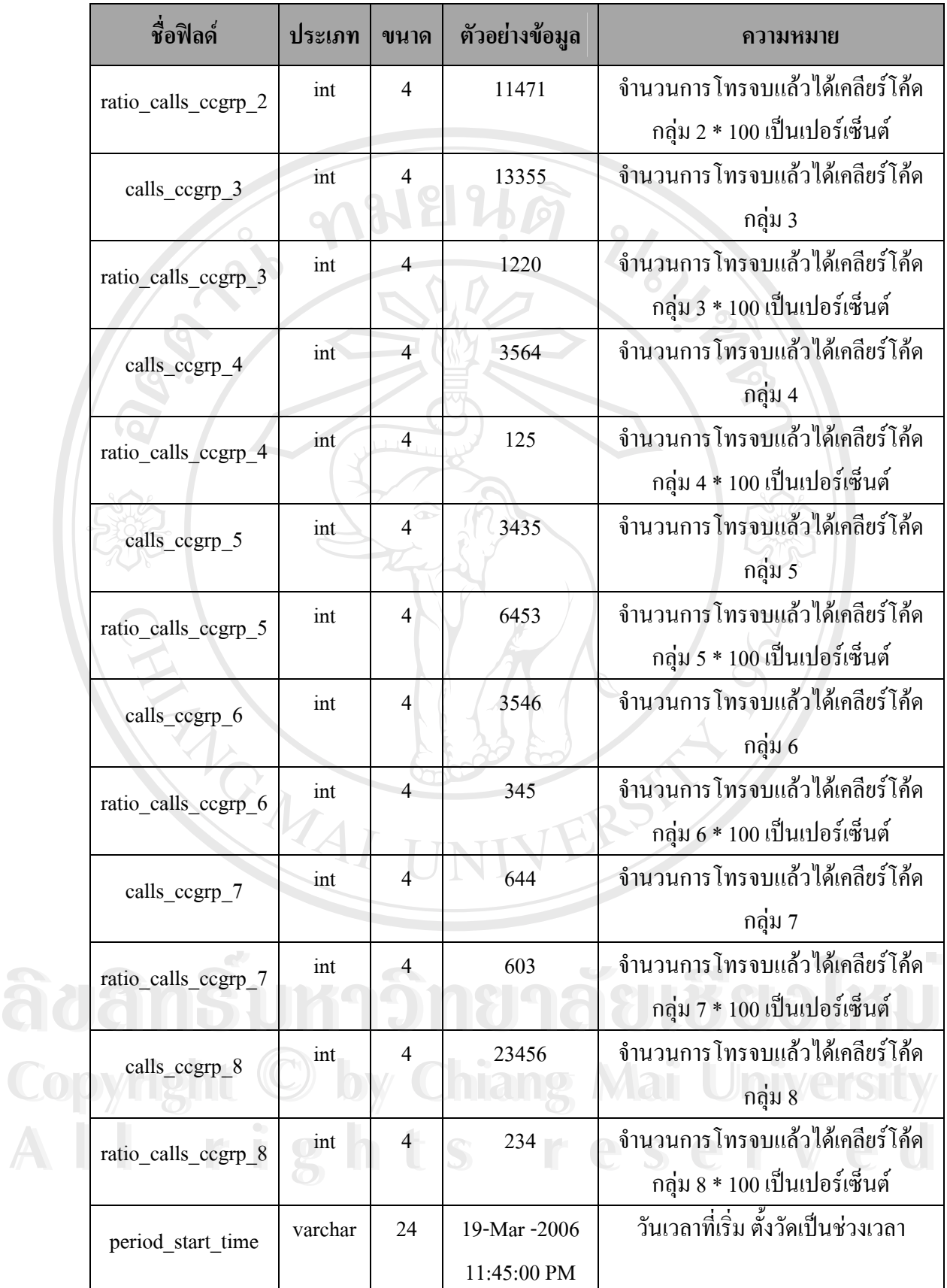

# ตาราง 4.6 แสดงรายละเอียดของฟิลด์ต่างๆ ภายในตาราง msc\_traffic (ต่อ)

#### ตาราง 4.6 แสดงรายละเอียดของฟลดตางๆ ภายในตาราง msc\_traffic (ตอ)

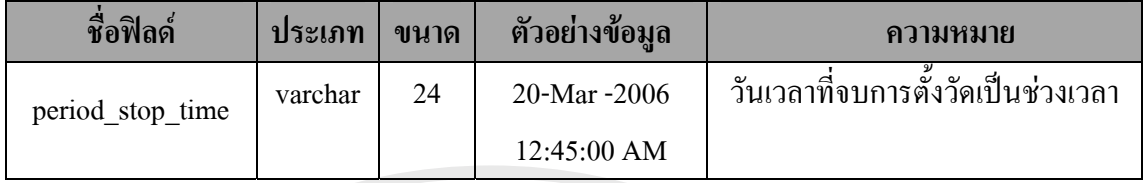

**ตารางฐานขอมูลท**

 **5** : ตาราง vlr\_subsc

**คําอธิบาย** : ตารางขอมูลจํานวน Subscribers ใน VLR **Primary Key** : int\_id

ตาราง 4.7 แสดงรายละเอียดของฟลดตางๆ ภายในตาราง vlr\_subsc

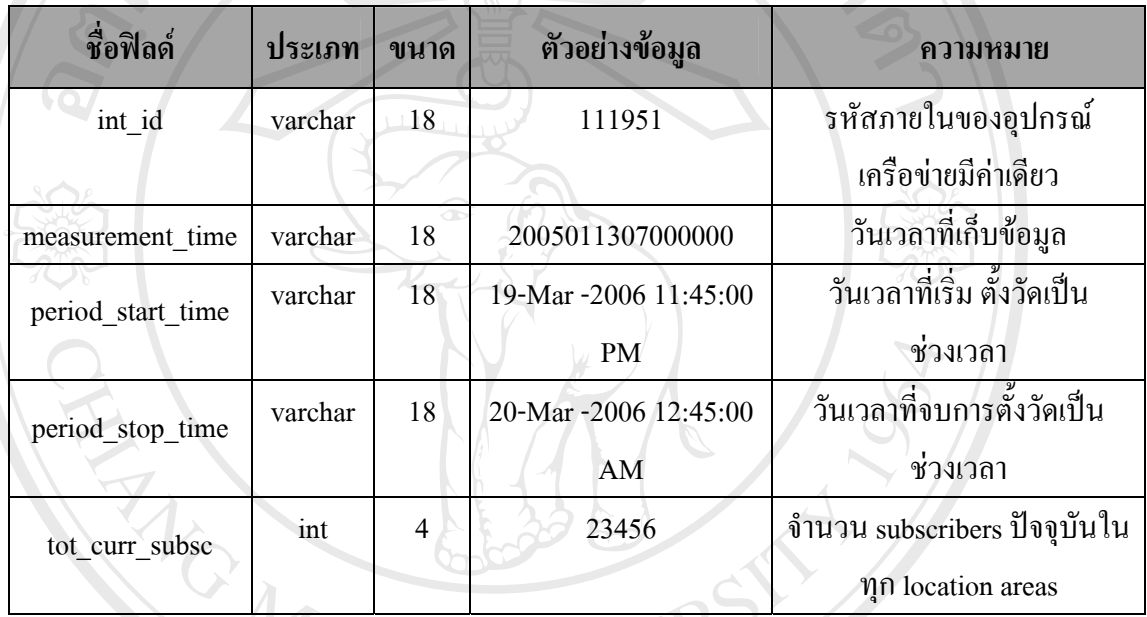

**ตารางฐานขอมูลท ี่ 6** : ตาราง msc\_tc

**คําอธิบาย** : ตารางขอมูลการทํางานของ Traffic แบบแยกประเภท

**Primary Key** : int\_id Adamskey Burid On Tage Lolmu Adamskey Karling of **a Juan 1999** 

# ตาราง 4.8 แสดงรายละเอียดของฟลดตางๆ ภายในตาราง msc\_tc **Copyright by Chiang Mai University Copyright by Chiang Mai University**

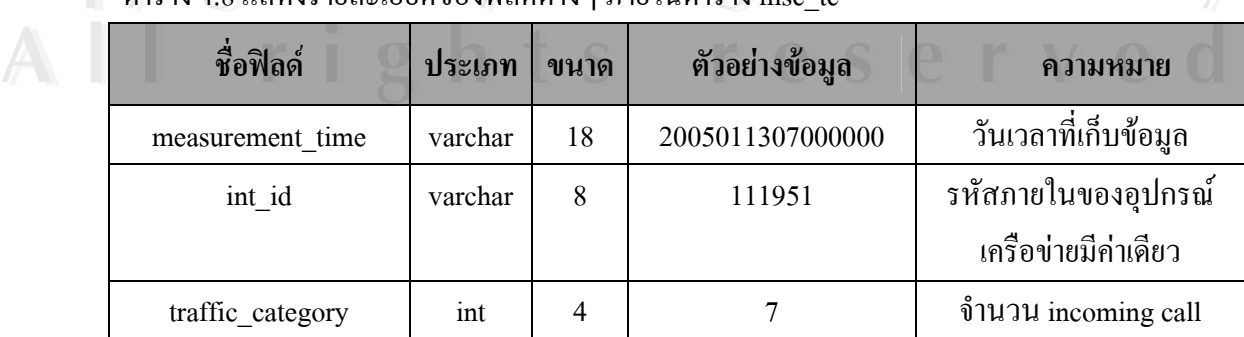

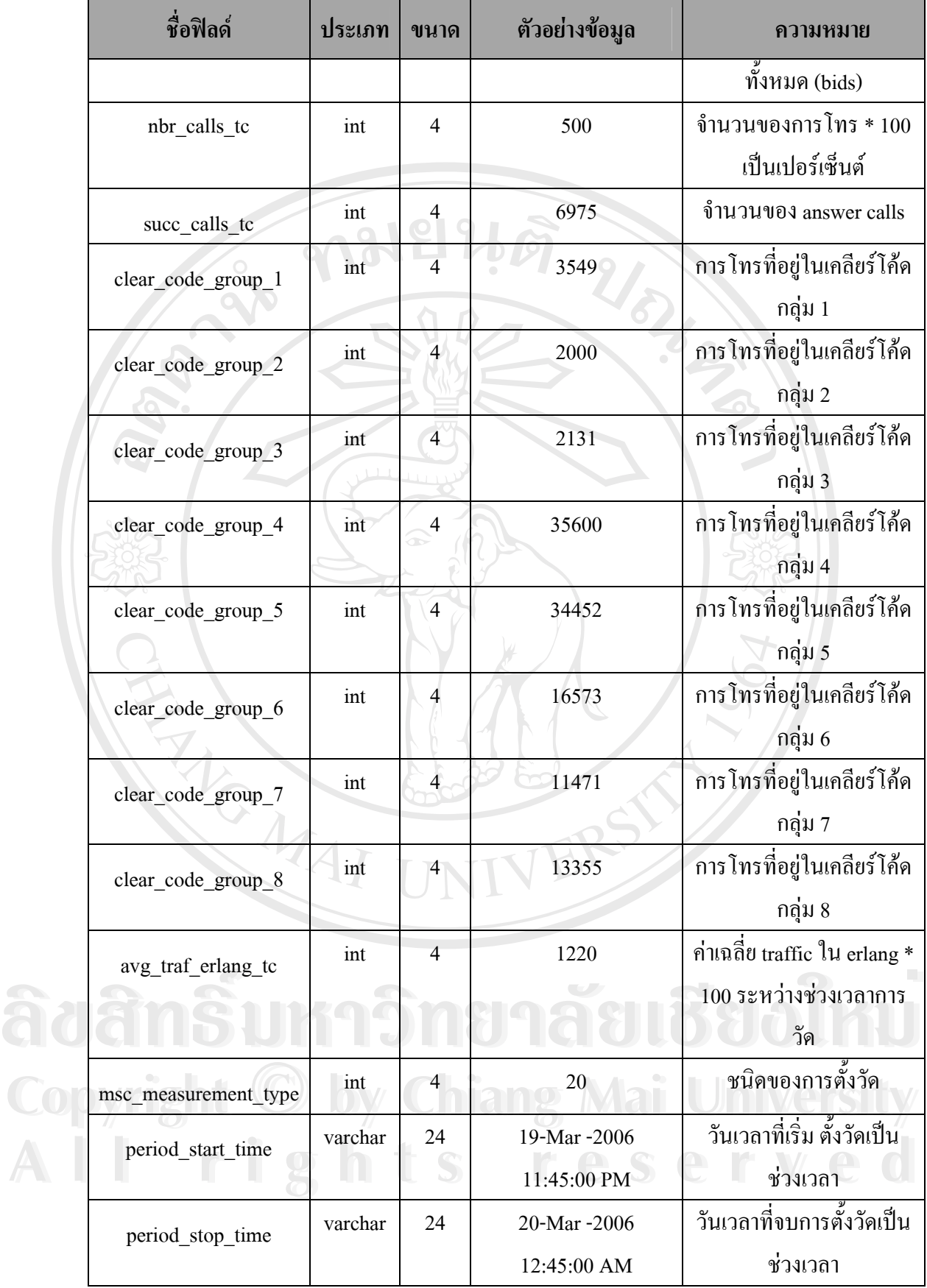

33

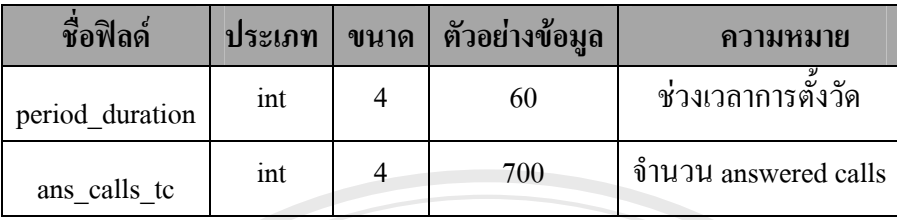

#### ตาราง 4.8 แสดงรายละเอียดของฟลดตางๆ ภายในตาราง msc\_tc (ตอ)

**ตารางฐานขอมูลท**

 **7** : ตาราง msc\_unitload

**คําอธิบาย** : ตารางขอมูลการทํางานของ Computer Unit

Primary Key : int\_id

ตาราง 4.9 แสดงรายละเอียดของฟลดตางๆ ภายในตาราง msc\_unitload

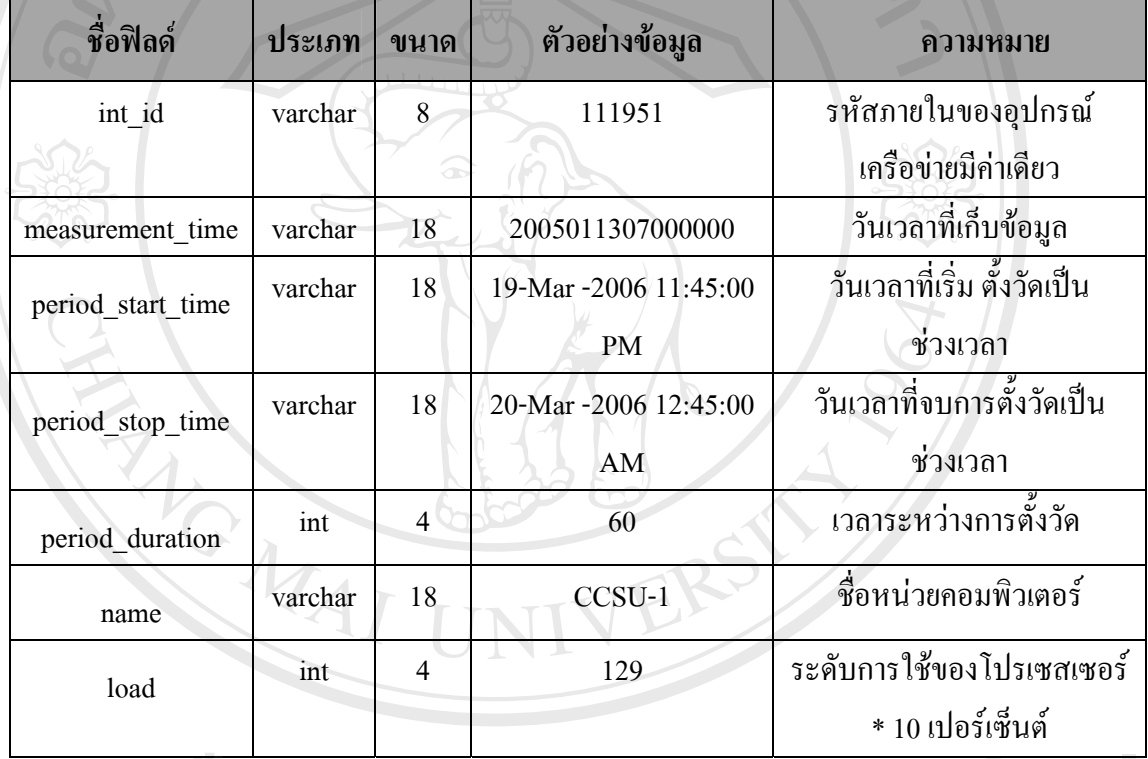

#### **ตารางฐานขอมูลท ี่ 8** : ตาราง msc\_mtplink **ÅÔ¢ÊÔ·¸ÔìÁËÒÇÔ·ÂÒÅÑÂàªÕ§ãËÁè ÅÔ¢ÊÔ·¸ÔìÁËÒÇÔ·ÂÒÅÑÂàªÕ§ãËÁè**

**คําอธิบาย** : ตารางขอมูลปริมาณ Traffic ของ Signalling Link **Copyright by Chiang Mai University Copyright by Chiang Mai University**

**Primary Key** : int\_id

ตาราง 4.10 แสดงรายละเอียดของฟิลด์ต่างๆ ภายในตาราง msc\_mtplink

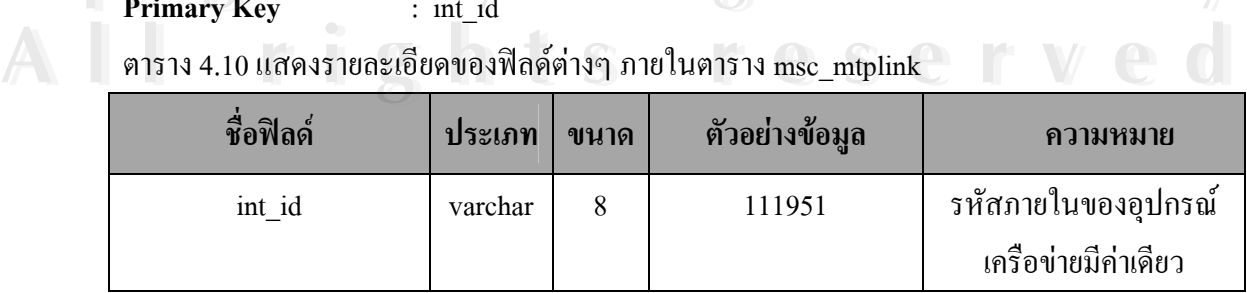

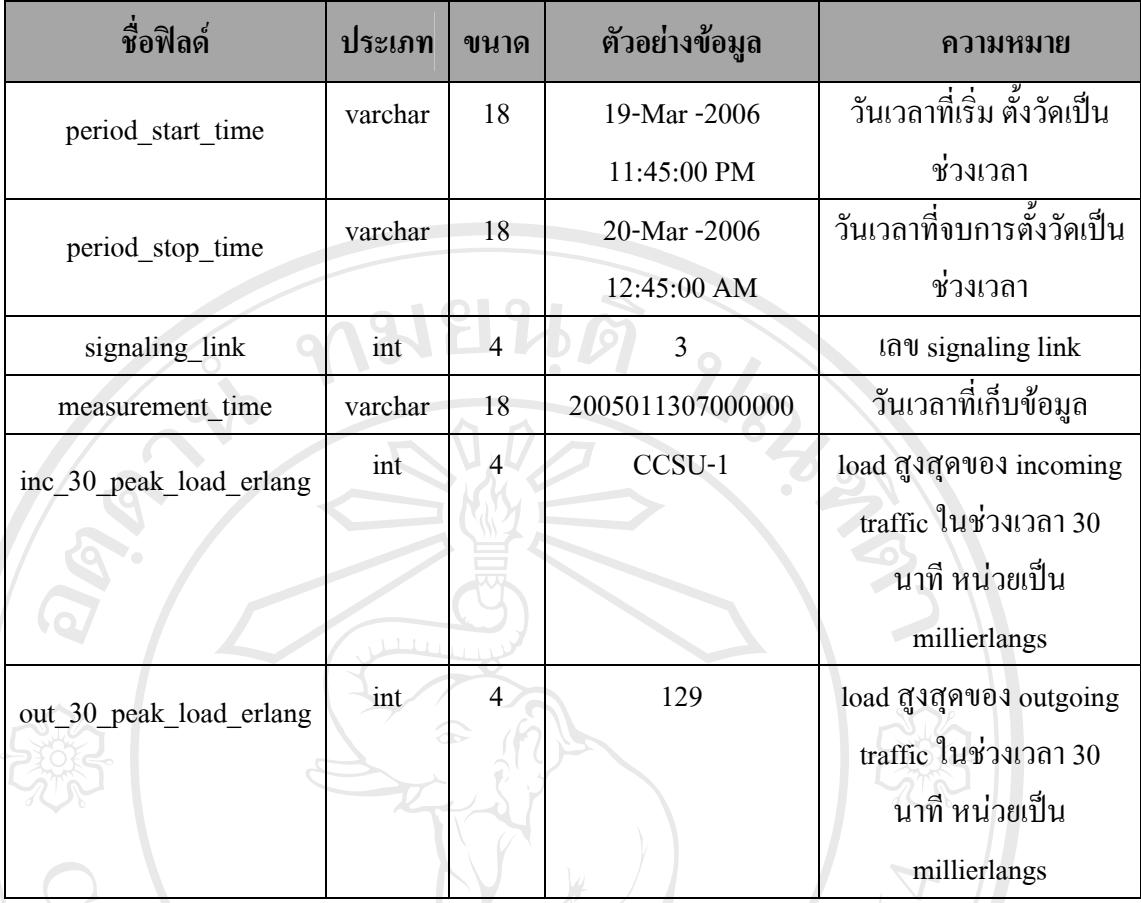

#### **4.5 อธิบายขอมูลในรายงานที่นําเสนอ**

4.5.1 รายงาน MSC Service Quality ใช้ข้อมูลจากตาราง 4.6 ชื่อ msc\_traffic และข้อมูลอ้างอิง ื่ คา KPI Counter ดังรูป 4.11 ใหผลลัพทรายงานไดจากการคํานวนดังตอไปนี้ %Succ = (ratio\_calls\_ccgrp\_1 + ratio\_calls\_ccgrp\_2 + ratio\_calls\_ccgrp\_3)/100  $%Ans = ratio$  answered/100

%Comp = ratio\_calls\_ccgrp\_ $1/100$ 

%Bnans = ratio\_calls\_ccgrp\_2/100

%Bbusy = ratio\_calls\_ccgrp\_ $3/100$ 

%Arel = ratio\_calls\_ccgrp\_ $4/100$ 

- 
- % $e\text{Cong} = \text{ratio}$  calls ccgrp  $6/100$
- 

 $\%$ Uan = ratio\_calls\_ccgrp\_8/100

%Arel = ratio\_calls\_ccgrp\_4/100<br> **COpyrig**%iCong = ratio\_calls\_ccgrp\_5/100 **ang Mai University**  $%e\text{Cong} = \text{ratio\_calls\_ccgrp\_6/100}$ <br>  $%Techf = \text{ratio\_calls\_ccgrp\_7/100}$ %Bnans = ratio\_calls\_ccgrp\_2/100<br>
%Bbusy = ratio\_calls\_ccgrp\_3/100<br>
%Arel = ratio\_calls\_ccgrp\_4/100 %Bnans = ratio\_calls\_ccgrp\_2/100<br>
%Bbusy = ratio\_calls\_ccgrp\_3/100<br>
%Arel = ratio\_calls\_ccgrp\_4/100 %eCong = ratio\_calls\_ccgrp\_6/100<br>WeCong = ratio\_calls\_ccgrp\_7/100

%Other = 100 - %Comp - %Bnans - %Are - % iCong - %eCong - %Techf - %Uan

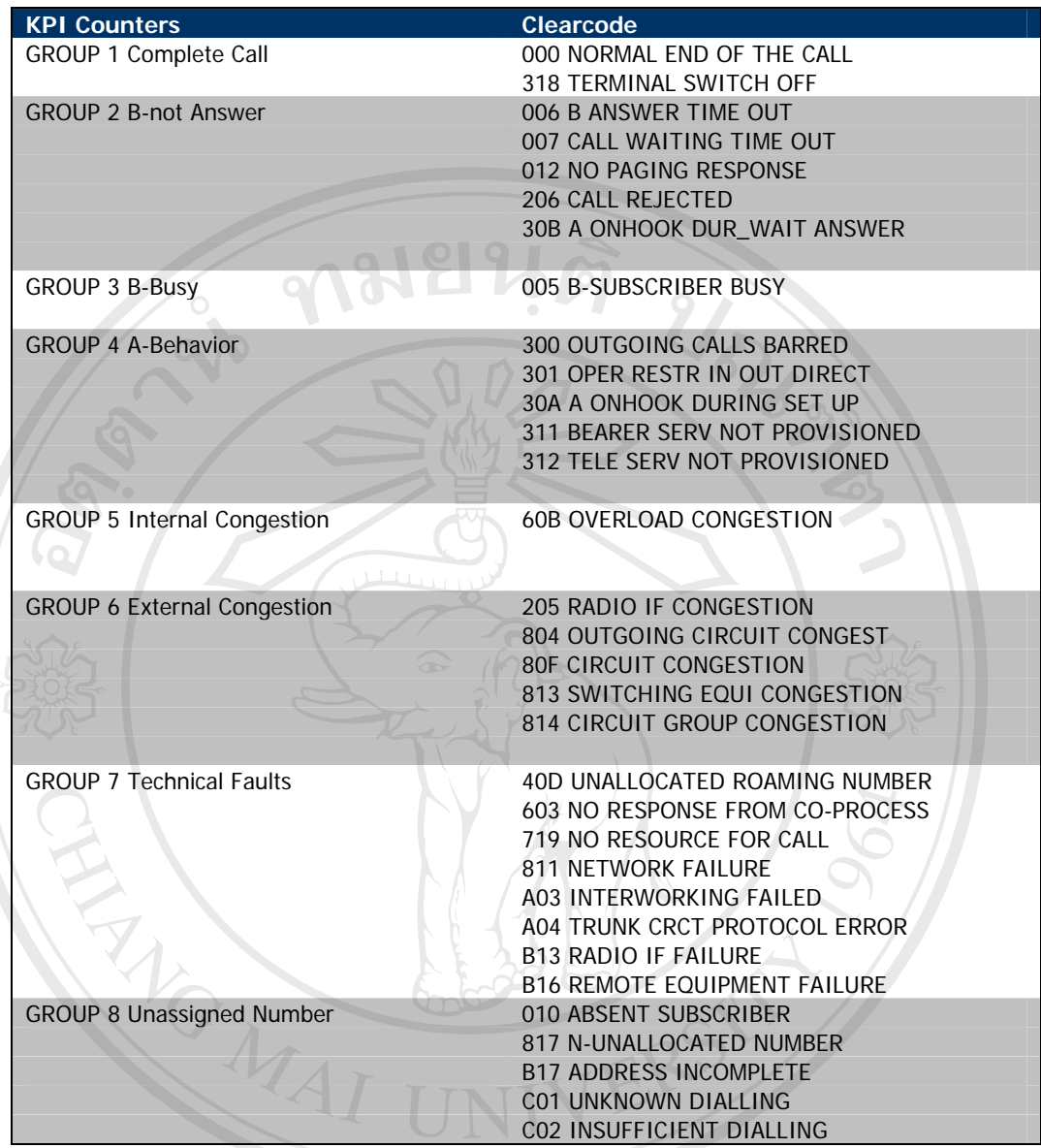

#### รูป 4.11 แสดงคาของกลุมเคลียรโคดในชุมสายระบบจีเอสเอ็ม

# งบ 4.11 แสพงค์ เของกลุ่มเคลอร์ เคพ เนซุมส เอระบบพ่อสเอม<br>ความหมายผลลัพธ์ที่ได้จากการคำนวนในรายงาน MSC Service Quality

**%Succ** คือ %Successful Call หรือความสําเร็จในการโทรก็คืออัตราสวนระหวางจํานวน Call ท ี่ประสบความสําเร็จตอจํานวน Call ทั้งหมด **Copyright by Chiang Mai University Copyright by Chiang Mai University**

**%Ans** คือ %Answered Call หรือการตอบกลับ คืออัตราสวนระหวางจํานวน Answered **All rights reserved All rights reserved**Call ตอจํานวน Call ทั้งหมด

**%Comp**คือ %Complete Call หรือการโทรสมบูรณคืออัตราสวนระหวางจํานวน Complete Call ตอจํานวน Call ทั้งหมด

**%Bnans** คือ %B No Answer หรือปลายทางไมตอบ คืออัตราสวนระหวางจํานวน B No Answer ตอจํานวน Call ทั้งหมด

**%Bbusy** คือ %B Busy หรือปลายทางไมวางคืออัตราสวนระหวางจํานวน B Busy ตอ จํานวน Call ทั้งหมด

**%Arel**คือ %A Release หรือตนทางปลอย Call คืออัตราสวนระหวางจํานวน A Release ตอ จำนวน Call ทั้งหมด

**%iCong** คือ %Internal Congestion หรือเกิดความหนาแนนภายใน คืออัตราสวนระหวาง จํานวน Internal Congestion ตอจํานวน Call ทั้งหมด

**%eCong**คือ %External Congestion หรือเกิดความหนาแนนภายนอกคืออัตราสวนระหวาง External Congestion ตอจํานวน Call ทั้งหมด

**%Techf** คือ %Technical Faults หรือความผิดพลาดทางเทคนิคคืออัตราสวนระหวาง Technical Faults ต่อจำนวน Call ทั้งหมด

**%Uan**คือ %Unassigned Number หรือหมายเลขที่ยังไมไดกําหนดใหคืออัตราสวนระหวาง Unassigned Number ตอจํานวน Call ทั้งหมด

**%Other**คือ %Other หรืออื่น ๆ คืออัตราสวนระหวาง Other ตอจํานวน Call ทั้งหมด

4.5.2 รายงาน MSC Traffic Category ใช้ข้อมูลจากตาราง 4.8 ชื่อ msc\_tc และข้อมูลอ้างอิงค่า ื่ KPI Counter ดังรูป 4.11 ให้ผลลัพท์รายงานได้จากการคำนวนดังต่อไปนี้

 $MSC$  Category = traffic category

 $Bids = nbr$  calls tc

%Succ =  $100*($  clear code group 1 + clear code group 2 + clear code group 3) / nbr\_calls\_tc

%Ans =  $100*(ans$  calls tc / nbr calls tc)

%Comp =  $100*($  clear code group  $1/nbr$  calls tc)

%Bnans =  $100^*$  (clear code group 2/nbr calls tc) %Bnans =  $100*(\text{ clear\_code\_group_2/nbr\_calls\_te})$ <br>%Bbusy =  $100*(\text{ clear\_code\_group_3/nbr\_calls\_te})$ 

%Bbusy =  $100*(\text{clear\_code\_group\_3/nbr\_calls\_tc})$ 

%Arel =  $100*($  clear\_code\_group\_4/nbr\_calls\_tc)  $\text{Cost}(x) = 100^*$  Colear\_code\_group\_4/nbr\_calls\_tc)<br>  $\phi_{\text{AICong}} = 100^*$  Clear\_code\_group\_5/nbr\_calls\_tc)

 $\%$ iCong = 100\*( clear\_code\_group\_5/nbr\_calls\_tc)<br>  $\%$ eCong = 100\*( clear\_code\_group\_6/nbr\_calls\_tc)

% $e\text{Cong} = 100*(\text{clear\_code\_group\_6/nbr\_calls\_tc})$  $\%$ iCong = 100\*(clear\_code\_group\_5/nbr\_calls\_tc)<br>  $\%$ eCong = 100\*(clear\_code\_group\_6/nbr\_calls\_tc)<br>  $\%$ 

%Techf =  $100*($  clear\_code\_group\_7/nbr\_calls\_tc)

%Uan =  $100*($  clear code group 8/nbr calls tc)

ความหมายผลลัพธที่ไดจากการคํานวนในรายงาน MSC Traffic Category

**MSC\_Category** คือ Traffic แบบแบงประเภทของแตละ MSC เปน Traffic Category Number ได้แก่

1= INTERNAL TRAFFIC

2= TRANSIT TRAFFIC

3= ORIGINATING OUTGOING TRAFFIC

4= TERMINATING INCOMING TRAFFIC

5= ORIGINATING TRAFFIC

6= INCOMING TRAFFIC

7= TERMINATING TRAFFIC

8= OUTGOING TRAFFIC

13= INCOMING INTER HANDOVERS

14= OUTGOING INTER HANDOVERS

18= INCOMING INTER-PLMN INTER-MSC HANDOVER

19= OUTGOING INTER-PLMN INTER-MSC HANDOVER

**Bids**คือจํานวนของการโทร (Call)

**%Succ** คือ %Successful Call หรือความสําเร็จในการโทรก็คืออัตราสวนระหวางจํานวน Call ท ี่ประสบความสําเร็จตอจํานวน Call ทั้งหมด

**%Ans**คือ %Answered Call หรือการตอบกลับ คืออัตราสวนระหวางจํานวน Answerd Call ตอจํานวน Call ทั้งหมด

**%Comp**คือ %Complete Call หรือการโทรสมบูรณคืออัตราสวนระหวางจํานวน Complete Call ต่อจำนวน Call ทั้งหมด

**%Bnans** คือ %B No Answer หรือปลายทางไมตอบ คืออัตราสวนระหวางจํานวน B No Answer ตอจํานวน Call ทั้งหมด

**%Bbusy** คือ %B Busy หรือปลายทางไมวางคืออัตราสวนระหวางจํานวน B Busy ตอ จํานวน Call ทั้งหมด **%Arel**คือ %A Release หรือตนทางปลอย Call คืออัตราสวนระหวางจํานวน A Release ตอ **Copyright by Chiang Mai University Copyright by Chiang Mai University** Answer ต่อจำนวน Call ทั้งหมด<br>**%Bbusy คื**อ %B Busy หรือปลายทางไม่ว่าง คือ อัตราส่วนระหว่างจำนวน B Busy ต่อ<br>*จ*ำนวน G 11 ตั้งหมด

จํานวน Call ทั้งหมด **All rights reserved and the contract of the contract of the contract of the contract of the contract of the contract of the contract of the contract of the contract of the contract of the contract of the contract of the c** 

**%iCong** คือ %Internal Congestion หรือเกิดความหนาแนนภายใน คืออัตราสวนระหวาง จํานวน Internal Congestion ตอจํานวน Call ทั้งหมด

**%eCong**คือ %External Congestion หรือเกิดความหนาแนนภายนอกคืออัตราสวนระหวาง External Congestion ตอจํานวน Call ทั้งหมด

**%Techf** คือ %Technical Faults หรือความผิดพลาดทางเทคนิคคืออัตราสวนระหวาง Technical Faults ตอจํานวน Call ทั้งหมด

**%Uan**คือ %Unassigned Number หรือหมายเลขที่ยังไมไดกําหนดใหคืออัตราสวนระหวาง Unassigned Number ตอจํานวน Call ทั้งหมด

4.5.3 รายงาน MSC Trunk Utilization ใช้ข้อมูลจากตาราง 4.5 ชื่อ msc\_cgและข้อมูลอ้างอิง ื่ ตารางคา Erlangs ดังรูป 4.12 ใหผลลัพทรายงานไดจากการคํานวนดังตอไปนี้

 $CGR$  ID = circuit group nbr

 $CGR$  Name = circuit group name

 $CRCTin = avr$  nbr carrying inc circ/100

 $CRCTout = avr$  nbr carrying out circ/100

 $Incgr = nbr$  calls inc circ

Outcgr = nbr\_calls\_out\_circ

 $i\text{Traff} = \text{avr}\text{ traf}\text{ }$  erlang inc  $\text{circ}/100$ 

oTraff = avr\_traf\_erlang\_out\_circ/100

%Util =  $100*(avr-traf_e)$  erlang\_inc\_circ/avr\_nbr\_carrying\_inc\_circ)+100\*(

avr\_traf\_erlang\_out\_circ/ avr\_nbr\_carrying\_out\_circ)

#### ความหมายผลลัพธที่ไดจากการคํานวนในรายงาน MSC Trunk Utilization

**CGR\_ID** คือ หมายเลขของ Circuit Group ในแตละ MSC ใน 1 MSC จะมีหลาย Circuit Group

**CGR\_Name**คือ ช อของ Circuit Group ในแตละ MSC ใน 1 หมายเลข Circuit Group จะมี ื่ ได้ 1 ชื่อเท่านั้นในแต่ละ MSC ื่

 ${\rm \bf CRCT}$ in คือ จำนวน Circuits เฉลี่ยที่สามารถรองรับได้ในวงจรขาเข้า (Incoming Circuit) ี่ ี่

**CRCTout** คือ จำนวน Circuits เฉลี่ยที่สามารถรองรับได้ในวงจรขาออก (Outgoing Circuit)<br>**Incgr** คือ จำนวน Call ในกลุ่มวงจรขาเข้า (Incoming Call Circuit Group) ี่ ี่ **Incgr**คือจํานวน Call ในกลุมวงจรขาเขา (Incoming Call Circuit Group)

**Outcgr**คือจํานวน Call ในกลุมวงจรขาออก (Outgoing Call Circuit Group) **Copyright of the Country of Country of Country of Country of Country of Country of Country of the Country of the Country of the Country of the Country of the Country of the Country of the Country of the Country of the Co** 

**iTraff** คือ จำนวน Call ในกลุ่มวงจรขาออก (Outgoing Call Circuit Group)<br>**iTraff** คือ การจราจร (Traffic) เฉลี่ยใน Erlang \* 100 ของกลุ่มวงจรขาเข้า (Incoming Call Circuit Group) **All Circuit Group)**<br>**All Circuit Group)**<br> **All Circuit Group All Report of Traffic** การจราจร (Traffic) เฉลียใน Erlang \* 100 ของกลุ่มวงจรขาเข้า (Incoming Call<br>Circuit Group)

**oTraff** คือการจราจร (Traffic) เฉล ี่ยใน Erlang \* 100 ของกลุมวงจรขาออก (Outgoing Call Circuit Group)

**%Util**คือ ปริมาณการใชงานของวงจรตอวงจรท สามารถรองรับได ี่

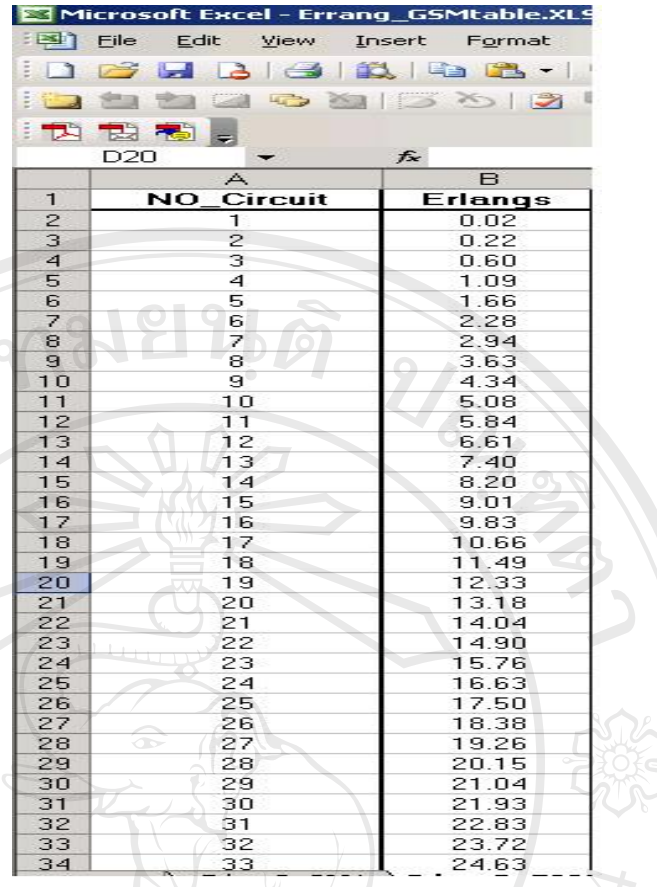

รูป 4.12 แสดงขอมูลการเปรียบเทียบจํานวน Circuit กับ คา Erlangs 4.5.4  $\,$ รายงาน MSC Computer Unit Load ใช้ข้อมูลจากตาราง 4.9 ชื่อ msc\_unitload เก็บข้อมูล ื่ การทํางานของ Computer Unit ในชุมสายใหผลลัพทรายงานไดจากการคํานวน ดังตอไปนี้

**name**คือ ช อของ Unit ตาง ๆ ในแตละ MSC ท ี่เปน Computer Unit ื่ **load** คือระดับการใชงานของโปรเซสเซอร \* 10 เปอรเซ็นต

รายงานนี้จะบอกค่าการใช้งานของ Computer Unit โดยมีหลักคือถ้าค่า load ของ ี้ Unitใดเกิน 50 เปอร์เซ็นต์ พนักงานวิเคราะห์ชุมสายต้องทำการวิเคราะห์สาเหตุและแก้ปัญหาโดย แบ่ง Traffic ไปยัง Unit อื่นหรือทำการจัดเส้นทาง Traffic ใหม่ ื่ للمنا المسلمان المناطق المناطق المناطق المناطق المناطق المناطقة المناطقة المناطقة المناطقة المناطقة المناطقة ا<br>المناطقة المناطقة المناطقة المناطقة المناطقة المناطقة المناطقة المناطقة المناطقة المناطقة المناطقة المناطقة ا

4.5.5 รายงาน MSC Signalling Link ใช้ข้อมูลจากตาราง 4.8 ชื่อ msc\_mtplink เก็บข้อมูล ื่ ปริมาณการใชงานของ Signalling ใหผลลัพทรายงานไดจากการคํานวนดังตอไปน ี้ **All rights reserved All rights reserved** $SignallingLink = signaling$  link ี **Copyright Participal Science And Science And Traine ให้ข้อมูลจากตาราง 4.8 ชื่อ msc\_mtplink เก็บข้อมูล<br>15 ประกอบการใช้งานของ Signalling ให้ผลลัพท์รายงานได้จากการดำนวนดังต่อไปบี้** 

 $InEr1 = inc_30$  peak load erlang/1000

OutErl =  $out_30$  peak load erlang/1000

SumErl = inc\_30\_peak\_load\_erlang + out\_30\_peak\_load\_erlang

ความหมายผลลัพธที่ไดจากการคํานวนในรายงาน MSC Signalling Link Load

**SignallingLink**คือ หมายเลขของ Signalling Link นั้น ๆ ในแตละ MSC ใน 1 MSC สามารถ มีได้หลาย Signalling Link แต่หมายเลขไม่ซ้ำกัน

**InErl**คือ Load สูงสุดของ Traffic ขาเขา (Incoming Traffic) ในชวงเวลา 30 นาทีหนวยเปน millierlangs

**OutErl** คือ Load สูงสุดของ Traffic ขาออก (Outgoing Traffic) ในชวงเวลา 30 นาทีหนวย เปน millierlangs

**SumErl** คือ ผลรวมของ Trafffic คาผลรวมน สามารถนํามาใชในการวิเคราะหวางแผน ชุมสายใด้โดยมีหลักคือ ค่าผลรวมที่ได้นี้ด้องไม่เกิน 0.4 Erlangs ถ้าเกินแล้วพนักงานวางแผน ֖֖֖֖֖֖֖֖֧֪֪ׅ֚֚֚֚֚֚֚֚֚֚֚֚֚֘֝֝֝֝֝֝֓֝֝֓֝֬֝֬֝֓֞֝֬֝֓֞֟֓֝֬֝֓֞֝֬֝֬֝֬֝֬֝֓<br>֧֪֪֪֧֧֪֪֪֪֪֛֧֧֪֪֪֪֛֪֪֦֖֧֪֪֪֪ׅ֪֪֪֪֪֪֪ׅ֝֝֩֝֓֝֬֝֩֝<br>֧֪֪֪֧֝ ชุมสายจะตองทําการขยาย Signalling Link

4.5.6 รายงาน VLR Utilization ใชขอมูลจากตาราง 4.8 ช อ vlr\_subsc และตาราง msc เก็บ ื่ ข้อมูลปริมาณสมาชิก (Subscriber) ที่มาใช้งานในพื้นที่ของ VLR นั้น ๆ ให้ผลลัพท์ ี่ ั้ รายงานไดจากการคํานวนดังตอไปนี้

**MSC\_Name** = name จากตาราง msc อางถึงโดย int\_id ของ MSC

 $\mathbf{VLR}$  = tot\_curr\_subsc คือ จำนวนสมาชิกในปัจจุบันในทุกพื้นที่ของวีแอลอานั้น ื้ ี่ ั้ **MaxSubsCapacity** = max\_sub\_cap คือความจุสูงสุดท VLR ใน MSC นั้น ๆ จะรองรับได

 $\%$ VLR Utilization = (tot curr\_subsc/\_max\_sub\_cap)\*100 คือ ปริมาณการใช้งานของวี แอลอา พนักงานวางแผนชุมสายจะใชหลักคือถา %VLR Utilization > 80 เปอรเซ็นตแลวควรทํา การเพ มอุปกรณ VLR ใน MSC นั้น ๆ ิ่

ີລີບສີກຣີ້ນหา**ວີກຍາ**ລັຍເชีຍoໃหม<sup>่</sup> **Copyright by Chiang Mai University Copyright by Chiang Mai University All rights reserved All rights reservedÅÔ¢ÊÔ·¸ÔìÁËÒÇÔ·ÂÒÅÑÂàªÕ§ãËÁè**